## Κεφάλαιο 1 Γενική τοποθέτηση στο πεδίο του Animation

### 1.1. Εισαγωγή

Με τον όρο Animation ορίζεται κάθε φιλμ που είναι δημιουργημένο φωτογραφία φωτογραφία ή αλλιώς, χρησιμοποιώντας την ορολογία της κινηματογραφικής γλώσσας, καρέ καρέ.

Το Animation στηρίζεται στην αδυναμία του ανθρώπινου ματιού να συλλάβει μια εικόνα όταν κινείται πολύ γρήγορα. Έτσι, όταν μια λογική ακολουθία φωτογραφιών περνάει πολύ γρήγορα μπροστά μας, δημιουργείται η ψευδαίσθηση της κίνησης.

Στο κλασικό φιλμ ζωντανής δράσης, με τη χρήση κατάλληλης μηχανής λήψεως, η δράση φωτογραφίζεται σε πραγματικό χρόνο με ταχύτητα λήψης 24 εικόνων το δευτερόλεπτο.

Αντίστοιχα, στο βίντεο η διαδικασία είναι παρόμοια, με τη διαφορά ότι για ένα δευτερόλεπτο κίνησης απαιτούνται 25 καρέ.

Στην περίπτωση του Animation η συνεχόμενη κίνηση κτίζεται από τον δημιουργό-Animator εικόνα εικόνα. Σε μία συνθετική διαδικασία, ο Animator δημιουργεί μία μία κάθε εικόνα για την ακολουθία των εικόνων που θα αποτελέσουν το δευτερόλεπτο ή τα λεπτά της συνεχόμενης δράσης, όταν προβληθούν με το κατάλληλο μηχάνημα προβολής και με τον κατάλληλο ρυθμό και ταχύτητα.

Για να το θέσουμε πιο παραστατικά, ο Animator στη διαδικασία Animation κινούμενης εικόνας έχει τον διπλό ρόλο της βιντεοκάμερας και του ηθοποιού.

Ο τρόπος δημιουργίας της κάθε εικόνας ορίζει και την εκάστοτε τεχνική του Animation. Έτσι, στην περίπτωση της τεχνικής των κινουμένων σχεδίων, δημιουργούνται μια σειρά από σκίτσα που διαφοροποιούνται, κάθε φορά, λίγο και φωτογραφίζονται ή σκανάρονται ένα ένα. Στην περίπτωση τεχνικών του παραδοσιακού τρισδιάστατου Animation με πλαστελίνες και κούκλες, αλλάζουμε, λίγο λίγο, τη θέση του

τρισδιάστατου αντικειμένου που πρόκειται να κινηθεί και φωτογραφίζουμε την κάθε αλλαγή.

Σε όλες τις περιπτώσεις, οι φωτογραφίες που δημιουργούνται αποθηκεύονται, με τη σειρά που έχουν δημιουργηθεί, σε φιλμ ή στον σκληρό δίσκο του υπολογιστή μας και, αφού ενοποιηθούν στο μοντάζ σε ενιαία μορφή, όταν προβληθούν με το κατάλληλο μηχάνημα προβολής, με ταχύτητα 24 ή 25 φωτογραφίες το δευτερόλεπτο, δημιουργείται η ψευδαίσθηση της κίνησης (Σχήμα 1.1).

### Σχήμα 1.1. Μια σειρά φωτογραφιών μετατρέπονται σε κινούμενη εικόνα.

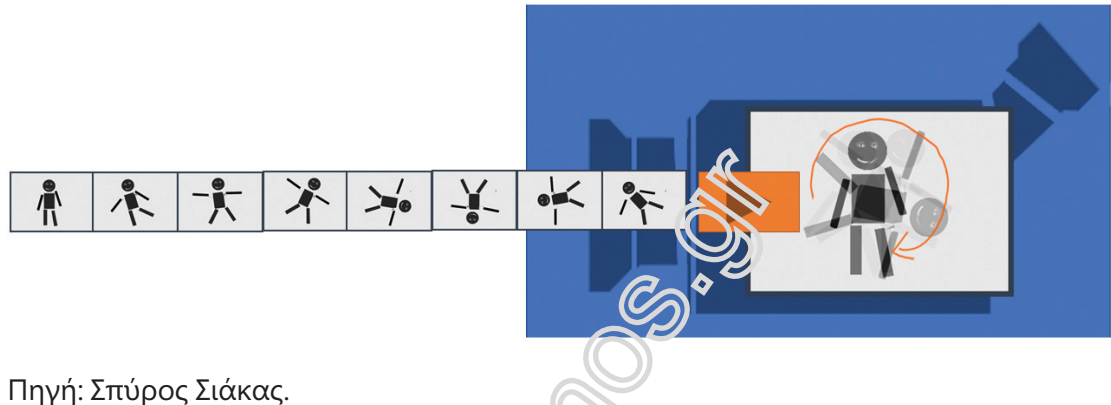

Επιπλέον, στα ψηφιακά μέσα μπορούμε να ελέγξουμε χειροκίνητα τη ροή της κίνησης μιας σειράς φωτογραφιών, μεταφέροντάς τες στον σκληρό δίσκο του υπολογιστή μας και κάνοντας γρήγορη επισκόπηση της ροής τους μπροστά-πίσω.

### 1.1.1. Αριθμός εικόνων και διάρκεια κίνησης στο Animation

Ένα λογικό ερώτημα που προκύπτει είναι πόσες εικόνες απαιτούνται για να «κτίσουμε» μια συνεχόμενη κίνηση Animation μερικών δευτερολέπτων.

Στον κινηματογράφο, και κατά συνέπεια και στο Animation, ως κινηματογραφικό είδος που είναι, για την κίνηση ενός δευτερολέπτου απαιτούνται 24 φωτογραφίες. Η διαφορά είναι ότι στον κινηματογράφο η κάμερα καταγράφει αυτόματα 24 διαφορετικές φωτογραφίες και 25 στην περίπτωση του ψηφιακού βίντεο. Δηλαδή η κάθε φωτογραφία μένει σταθερή στο οπτικό πεδίο του θεατή 1/24ο ή 1/25ο του δευτερολέπτου. Αντίθετα, στο Animation για την κίνηση ενός δευτερολέπτου η κάθε μια από τις 24 ή 25 φωτογραφίες, που συνιστούν το δευτερόλεπτο της συνεχόμενης κίνησης, μπορεί να επαναλαμβάνεται περισσότερες από

μία φορές. Δηλαδή, παρότι και στον κινηματογράφο ζωντανής δράσης και στο Animation για την κίνηση ενός δευτερολέπτου απαιτούνται 24 εικόνες, στο Animation δημιουργούνται λιγότερες από 24 διαφορετικές εικόνες. Με άλλα λόγια, ο δημιουργός μιας ταινίας Animation «κλέβει», καθώς την κάθε εικόνα μιας ακολουθίας 24 φωτογραφιών συνεχόμενης κίνησης, συνήθως, την επαναλαμβάνει περισσότερες από μία φορές. Έτσι, στις κλασικές ταινίες *Animation* (Disney, Tex Avery, Hallas κ.ο.κ.) οι σχεδιαστές δημιουργούσαν δώδεκα σχέδια για μια πλήρη και ομαλή κίνηση ενός δευτερολέπτου τα οποία φωτογράφιζαν δύο φορές.

Παρόμοια, στην περίπτωση του παραδοσιακού τρισδιάστατου Animation με πλαστελίνες, κούκλες και αντικείμενα, η κάθε πόζα του αντικειμένου που πρόκειται να κινηθεί μπορεί να φωτογραφίζεται τρεις και τέσσερις φορές, κρατώντας, επίσης, μια ομαλή ροή της κίνησης των φωτογραφιών.

Αυτό συμβαίνει γιατί έχει αποδειχτεί μέσα από την πράξη ότι το μάτι μπορεί να ξεγελαστεί και όταν μια φωτογραφία μείνει στατική στο οπτικό πεδίο μας περισσότερο από το 1/24ο του δευτερολέπτου. Δηλαδή, μπορεί να υπάρχει ομαλή ροή κίνησης όταν σε μια σειρά 24 φωτογραφιών, που αποτελούν την κίνηση ενός δευτερολέπτου, η κάθε φωτογραφία επαναληφθεί από δύο μέχρι τέσσερις φορές (Σχήμα 1.2).

### Σχήμα 1.2. Όταν μία φωτογραφία/σκίτσο επαναλαμβάνεται δύο φορές, η ταχύτητα της κίνησης επιβραδύνεται στο μισό.

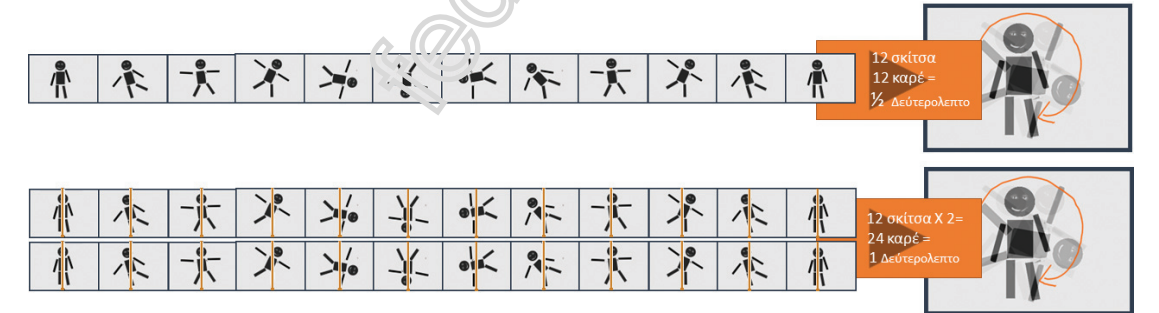

Πηγή: Σπύρος Σιάκας.

### 1.2. Ιστορική αναδρομή

### 1.2.1. Οι απαρχές δημιουργίας με Animation

Η διερεύνηση της ταυτότητας της κίνησης και η προσπάθεια αναπαράστασης των σταδίων μίας κίνησης στον χώρο και τον χρόνο παρατηρείται από τις απαρχές της ανθρώπινης ιστορίας με βάση τις πηγές που σώζονται. Ενδεικτικά αναφέρουμε δύο παραδείγματα από:

- ! την αρχαία Περσία
- και τη Μινωική Κρήτη.

Στην αρχαία Περσία το 5000 π.Χ. δημιουργήθηκε πάνω σε ένα κύπελλο το ανάπτυγμα της κίνησης ενός αγριοκάτσικου. Η σημαντικότητα αυτού του ευρήματος έγκειται όχι μόνο στην ανάλυση της κίνησης, αλλά και σε μία πρώτη προσπάθεια προβολής της, καθώς, αν κάποιος γυρίσει γρήγορα το κύπελλο σε έναν κάθετο άξονα, μπορεί να διακρίνει την κίνηση του ζώου. Το κύπελλο αυτό μπορεί να θεωρηθεί ως ένα πρώιμο Ζωοτρόπιο (Εικόνα 1.1).

### Εικόνα 1.1. Κύπελλο με καρέ κίνησης ενός αγριοκάτσικου που βρέθηκε στο Ιράν.

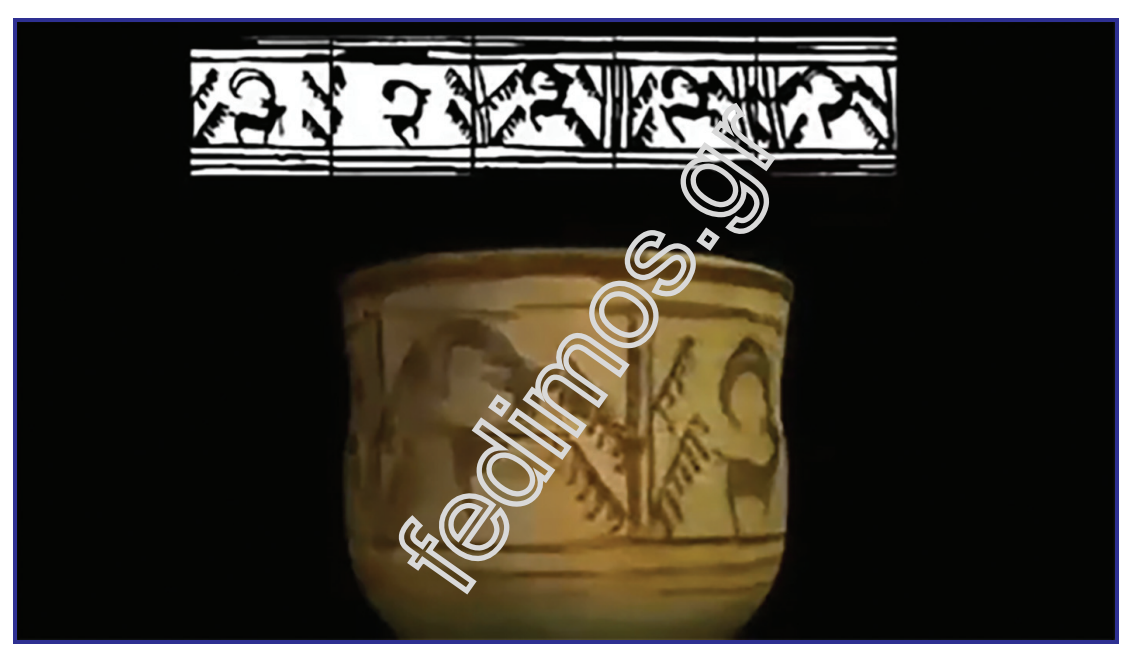

Πηγή: https://www.youtube.com/watch?v=CvZbczxTfTg (Ημ. Ανάκτησης: 12/12/2022).

Στη Μινωική Κρήτη το 2000 π.Χ., στην τοιχογραφία των ταυροκαθαψίων παρατηρούμε ότι η ακροβατική κίνηση του ανθρώπου επάνω από τον ταύρο αναλύεται πολύ καθαρά με τρία σημεία κλειδιά (Εικόνα 1.2).

Η εικόνα θυμίζει τη σύγχρονη δημιουργία κλασικού Animation όπου, ως πρωταρχικό στάδιο της διαδικασίας, προσδιορίζεται η δημιουργία των κλειδιών μίας κίνησης και στη συνέχεια δημιουργούνται τα ενδιάμεσα αυτών των κλειδιών.

Πράγματι, αν κάποιος γεμίσει τα ενδιάμεσα αυτών των κλειδιών της κίνησης του Μινωίτη μπορεί να αποτυπώσει την κίνηση σε μορφή κινούμενης εικόνας.

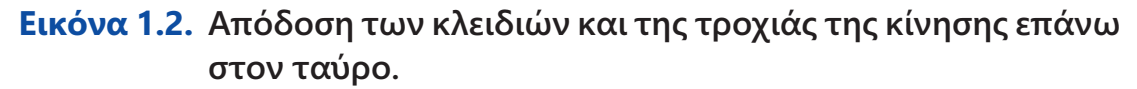

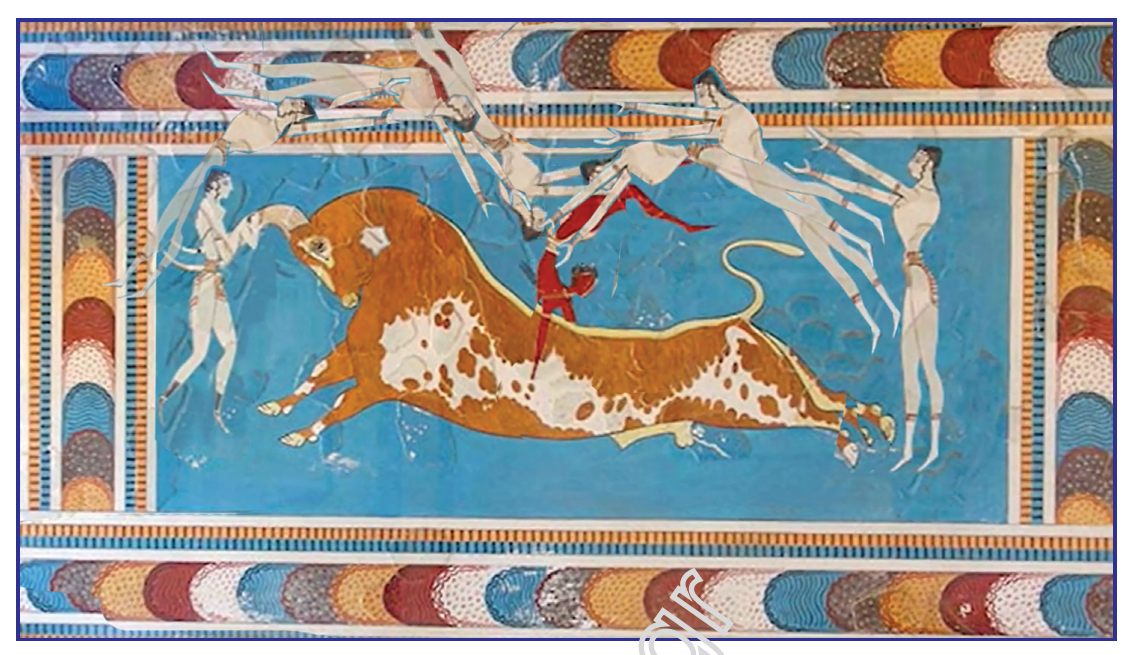

#### Δημιουργία Σπύρος Σιάκας.

### 1.2.2. Οι απαρχές προβολής εικόνας σε μεγάλη οθόνη

Ο πρόγονος όλων των κινηματογραφικών προβολέων συναντάται στο δεύτερο τέταρτο του 17ου αιώνα.

Ο δημιουργός της πρώτης μηχανής προβολής εικόνας σε μεγάλη επιφάνεια ήταν ο Athanasius Kircher.

Η μελέτη του Kircher αποτυπώνεται το 1646 στο βιβλίο του με τίτλο Ars Magna Lucis et Umbrae και παρουσιάζεται εξαιρετικά στο βιβλίο του Martin Quigley, Jr. με τίτλο Magic Shadows, The Story of the Origin of Motion Pictures (1960).

Στην τρίτη ενότητα του βιβλίου του Kircher εμφανίζεται το μαγικό φανάρι. Η ενότητα ονομάζεται Magia Catoptrica ή Σχετικά με τη θαυμαστή έκθεση πραγμάτων με τη χρήση ενός καθρέφτη (Εικόνα 1.3).

Με αυτήν την συσκευή ο Kircher πραγματοποίησε προβολές εικόνων που εμφανίζονταν μυστηριωδώς από το πουθενά και λίγοι γνώριζαν πώς παράγονταν. Τη συσκευή προβολής του την ονόμασε Catoptric Theatre και την περιέγραψε ως «μεγάλο ντουλάπι στο οποίο κρύβονταν πολλοί καθρέφτες».

Ένα από αυτά τα «θέατρα» τοποθετήθηκε στο παλάτι της Βίλα Μποργκέζε στη Ρώμη και χαροποίησε τους ευγενείς που παρευρίσκονταν σε αυτές τις προβολές.

Η πρώτη μορφή του μαγικού φαναριού που περιγράφεται από τον

Kircher είναι πολύ απλή και φαίνεται εντελώς στοιχειώδης. Όμως το πρώτο βήμα έγινε.

Τα μέρη του διακρίνονται εύκολα: ένας κοίλος καθρέφτης στο πίσω μέρος, ένα κερί για πηγή φωτός, μια λαβή και μια θέση για την εισαγωγή διαφανειών σιλουέτας.

Το κύριο πρόβλημα στην εποχή του Kircher και για αιώνες μετά ήταν η παροχή επαρκούς φωτός. Πιθανώς η πιο αποτελεσματική προβολή του Kircher ήταν αυτή στην οποία ο ήλιος χρησιμοποιήθηκε ως πηγή φωτός. Η τελική λύση δεν ήρθε παρά μόνο όταν εισήχθη το ηλεκτρικό φως.

### Εικόνα 1.3. H συσκευή Catoptric Theatre του Kircher, όπως τη σχεδίασε το 1646 στο βιβλίο του με τίτλο Ars Magna Lucis et Umbrae.

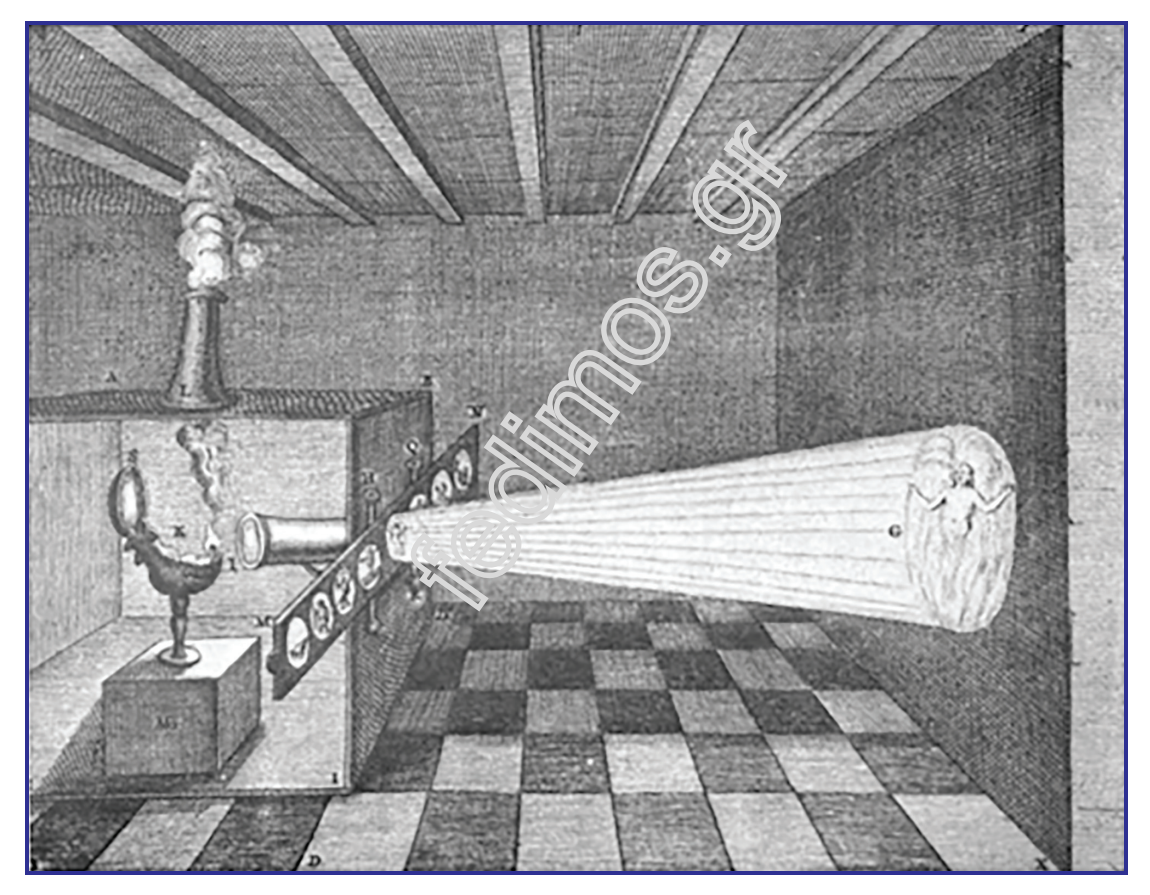

Πηγή: Quigley, M., Jr. (1960). Magic Shadows, The Story of the Origin of Motion Pictures, QUIGLEY PUBLISHING COMPANY, New York, N.Y. https://www.gutenberg.org/cache/epub/64578/pg64578-images.html (Ημ. Ανάκτησης: 12/12/2022).

### 1.2.3. Ανάπτυξη της κινούμενης εικόνας στον 19ο αιώνα

Στην ανάπτυξη της κινούμενης εικόνας στον 19ο αιώνα θα ξεχωρίζαμε τους παρακάτω σταθμούς:

- . Το χρονοφωτογραφικό όπλο του Marey.
- . Τις πρώιμες μηχανές κινούμενης εικόνας.
- . Τις ολοκληρωμένες προσπάθειες δημιουργίας και προβολής κινούμενης εικόνας ! Αδερφοί Lumière και Émile Reynaud.

### 1.2.3.1. Το χρονοφωτογραφικό όπλο του Étienne-Jules Marey

Η πρώτη προσπάθεια αποτύπωσης της κίνησης με φωτογραφικό τρόπο έγινε από τον Étienne-Jules Marey και το χρονοφωτογραφικό όπλο που κατασκευάστηκε το 1882 (Εικόνα 1.4).

Εικόνα 1.4. Ο Marey και το χρονοφωτογραφικό του όπλο.

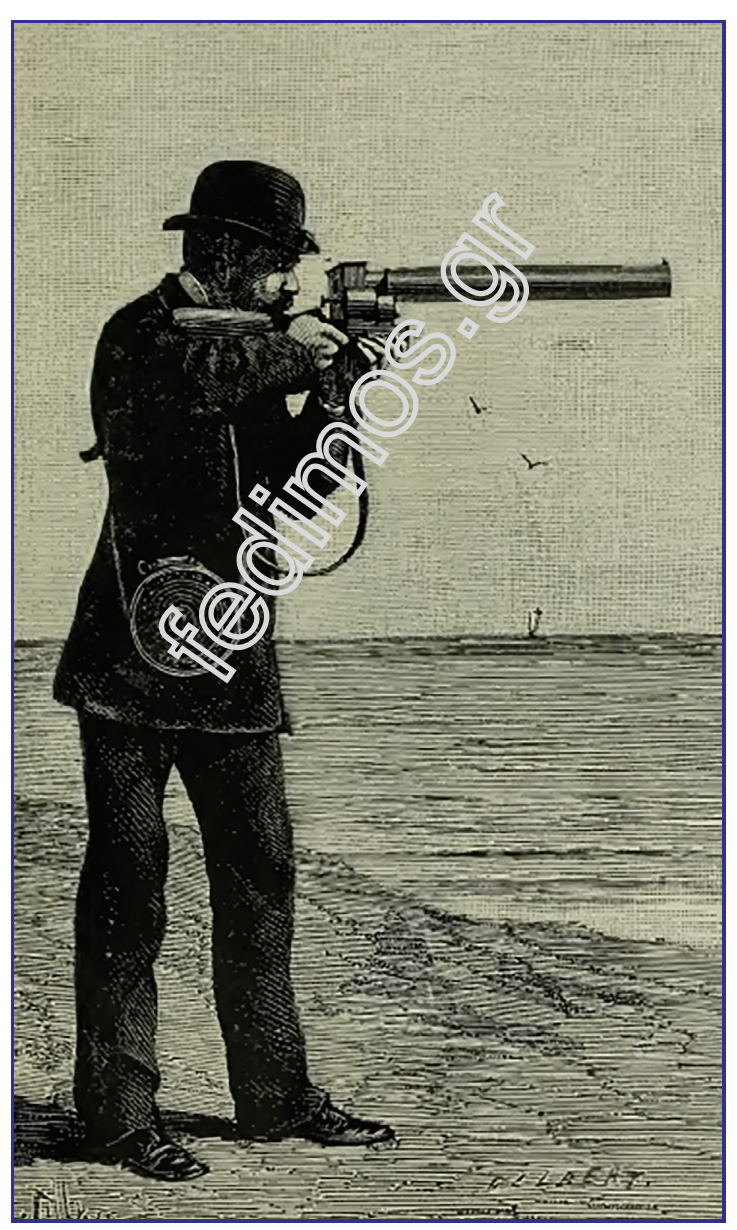

Πηγή: Marey. E., (1895). Movement. London William Heineman. (Digitised by the Internet Archive in 2014).

To χρονοφωτογραφικό όπλο ήταν ένα όργανο που ο Marey είχε μετατρέψει έτσι ώστε, με το πάτημα της σκανδάλης (Shot), να είναι ικανό να τραβήξει 12 διαδοχικά καρέ το δευτερόλεπτο, με όλα τα καρέ να καταγράφονται στην ίδια εικόνα (Εικόνα 1.5).

### Εικόνα 1.5. Δίσκος από το χρονοφωτογραφικό όπλο του Marey με αποτύπωση της κίνησης του πετάγματος ενός πουλιού.

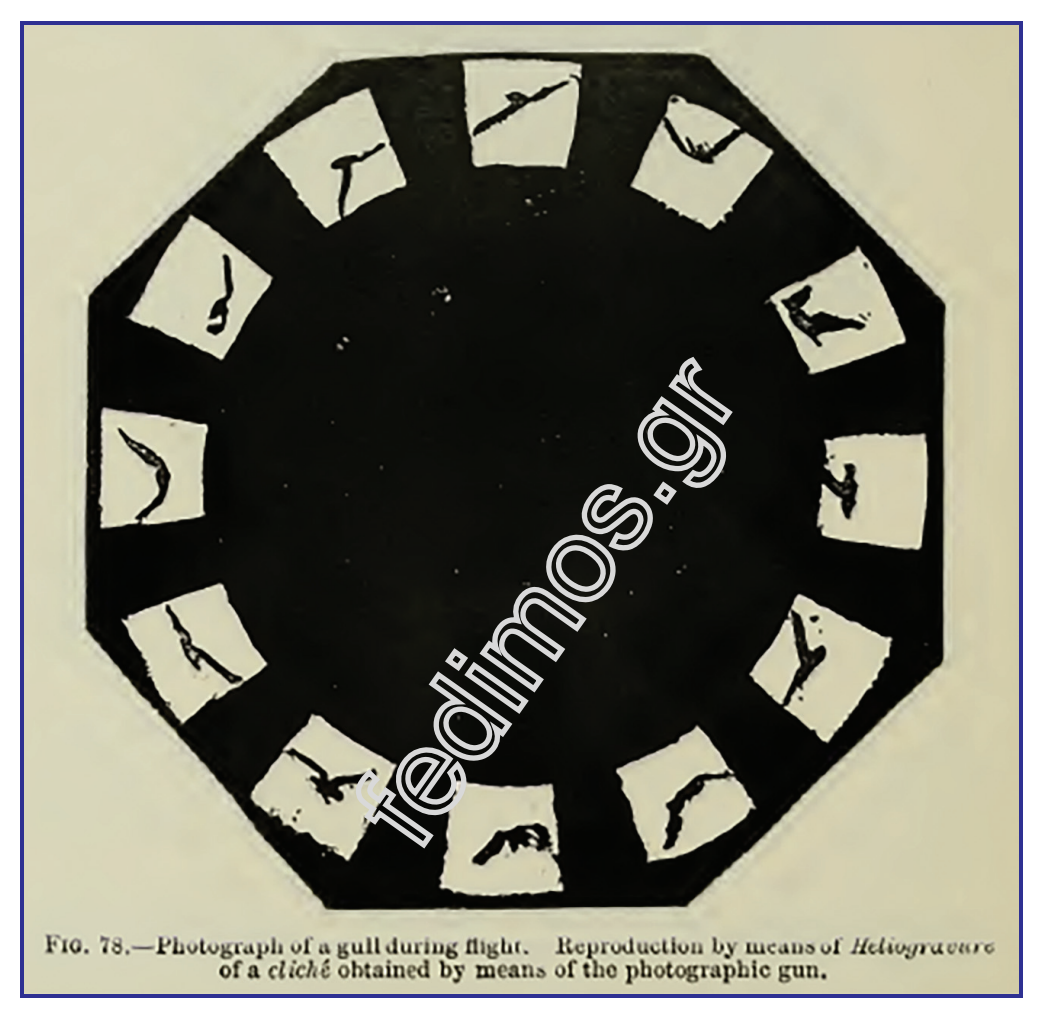

Πηγή: Marey. E., (1895). Movement. London William Heineman. (Digitised by the Internet Archive in 2014).

Χρησιμοποιώντας τις εικόνες συνεχόμενης κίνησης, ο Marey μελέτησε άλογα, πουλιά, σκύλους, πρόβατα, γαϊδούρια, ελέφαντες, ψάρια, μικροσκοπικά πλάσματα, μαλάκια, έντομα, ερπετά, κ.λπ. Ο Marey διεξήγαγε επίσης τη διάσημη μελέτη σχετικά με τις γάτες που προσγειώνονται πάντα στα πόδια τους.

Διεξήγαγε παρόμοιες μελέτες με ένα κοτόπουλο και έναν σκύλο και διαπίστωσε ότι θα μπορούσαν να κάνουν σχεδόν το ίδιο. Ο Marey μελέτησε επίσης την ανθρώπινη κίνηση.

### 1.2.3.2. Πρώιμες μηχανές κινούμενης εικόνας

Πριν την τελική μορφή προβολής Animation, ποικίλες προσπάθειες δημιουργίας κινούμενης εικόνας προς προβολή υλοποιήθηκαν σε εντυπωσιακές παραστάσεις φαντασμαγορίας, βασιζόμενες στην εντύπωση που προκαλεί το μαγικό στοιχείο της κίνησης των εικόνων στα διάφορα μέσα προβολής.

### Εικόνα 1.6. Το Φενακιστοσκόπιο (Phenakistoscope) με αποτύπωση της κίνησης του καλπασμού του αλόγου.

Ένα τρισδιάστατο μοντέλο της Μ. Μπιτσακάκη. Αυτό το τρισδιάστατο μοντέλο αναπτύχθηκε στο πλαίσιο του έργου «Μουσείο Ψηφιακού Κινηματογράφου» στο μάθημα 3D Modeling στη Σχολή Εφαρμοσμένων Τεχνών και Πολιτισμού, Πανεπιστήμιο Δυτικής Αττικής, Ελλάδα. Ακαδημαϊκό έτος 2017-2018 με καθηγητή τον Δρ Σπύρο Σιάκα.

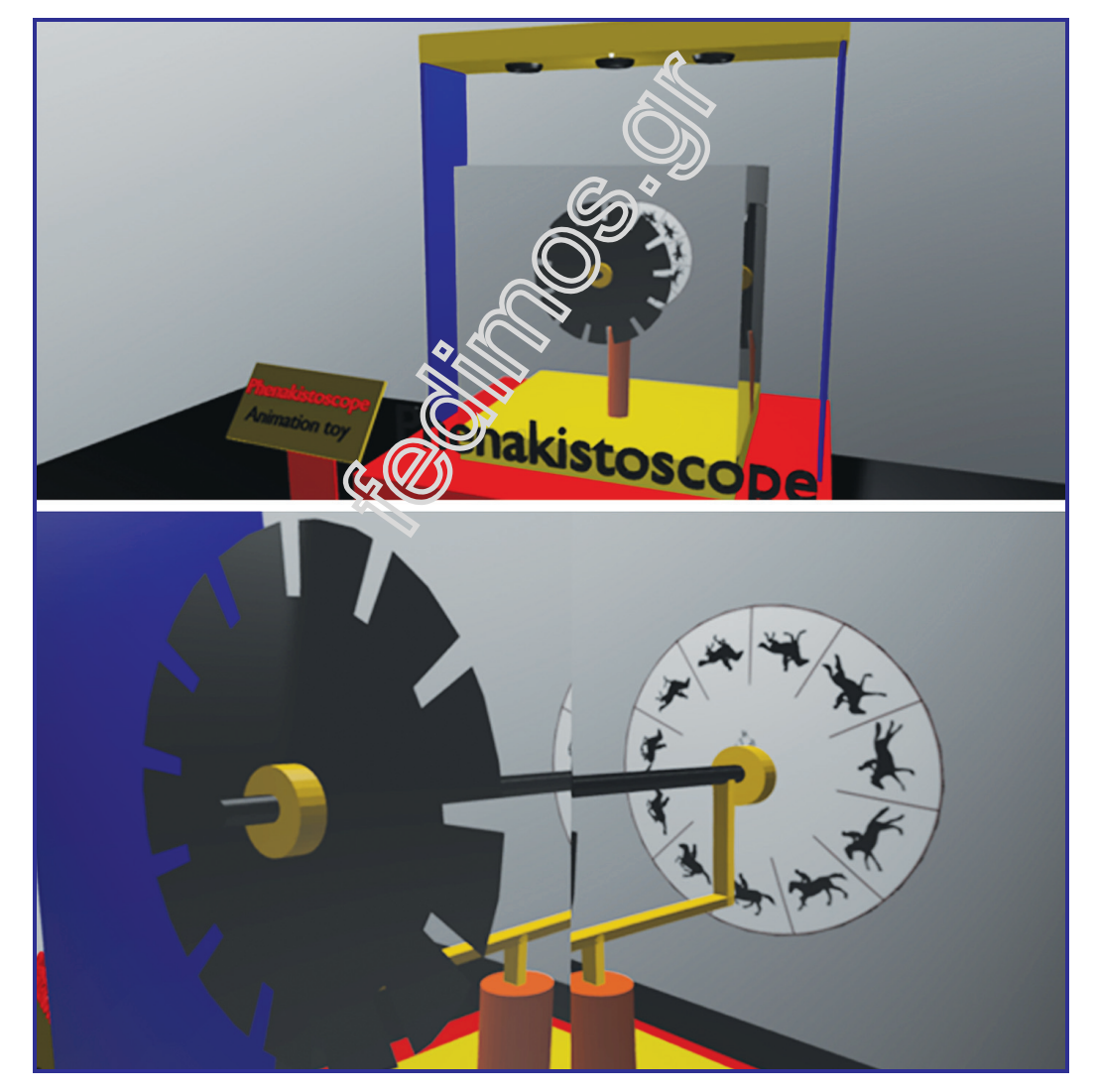

Πηγή: https://sketchfab.com/3d-models/phenakistoscope-64a7e92700f41c9ae9f246 a8696e864 (Ημ. Ανάκτησης: 12/12/2022).

Για παράδειγμα το Φενακιστοσκόπιο (Phenakistoscope), το Ζωοτρόπιο (Zoetrope) και το Théâtre Optique του Émile Reynaud αποτελούνταν από εικόνες ζωγραφισμένες στο χέρι.

To Φενακιστοσκόπιο (Phenakistoscope) ήταν ένα σύστημα απόδοσης της κινούμενης εικόνας με δύο περιστρεφόμενους δίσκους τοποθετημένους παράλληλα σε απόσταση. Ο ένας είναι παρόμοιος με τον δίσκο αποτύπωσης της κίνησης στο χρονοφωτογραφικό όπλο του Marey. Ο άλλος ήταν μαύρος, με ανοίγματα σε θέσεις λογικής ακολουθίας, μέσα από τις οποίες, όταν ο δίσκος με την κίνηση περιστρέφονταν, ο θεατής μπορούσε να δει την κίνηση των εικόνων που είχε αποτυπωμένες επάνω του (Εικόνα 1.6).

Το Ζωοτρόπιο (Zoetrope) ήταν ένα κύλινδρος που γύριζε γύρω από έναν κάθετο άξονα και στο εσωτερικό του οποίου τοποθετούνταν ταινίες με πόζες κινούμενης εικόνας. Καθώς γύριζε ο κύλινδρος γρήγορα, δημιουργούνταν η ψευδαίσθηση της κίνησης που ο θεατής έβλεπε από μικρά ανοίγματα που υπήρχαν στον κύλινδρο, τόσα όσα και οι εικόνες.

Στον τομέα της τρισδιάστατης απόδοσης και προβολής μίας κίνησης, πολύ σημαντική καινοτομία θα μπορούσε να θεωρηθεί το τρισδιάστατο Zωοτρόπιο, επίσης, του Étienne-Jules Marey που δημιουργήθηκε το 1887, την εποχή που αναπτύσσονταν ο πρώιμος κινηματογράφος και τα οπτικά παιχνίδια.

Ήταν ένα μεγάλο Zωοτρόπιο όπου, αντί για δισδιάστατες εικόνες, περιελάμβανε μια σειρά από μοντέλα γύψου πουλιών. Τα μοντέλα αυτά ήταν τοποθετημένα σε λογική σειρά με βάση τις χρονοφωτογραφίες που ο ίδιος είχε δημιουργήσει με το χρονοφωτογραφικό του όπλο (Εικόνες 1.7. και 1.8.).

To Πραξινοσκόπιο (Praxinoscope) ήταν ένα εξελιγμένο Ζωοτρόπιο (Εικόνα 1.9). Έδινε τη δυνατότητα προβολής της κινούμενης εικόνας σε μία σειρά καθρεφτών στο εσωτερικό του, σε πολυγωνική διάταξη και σε αντιστοιχία με τον αριθμό των εικόνων της συνεχόμενης κίνησης που προσαρμόζονταν στον κυλινδρικό δίσκο απέναντί τους. Αυτό έδινε τη δυνατότητα προσαρμογής της κίνησης σε διαφορετικά φόντα, που προσαρμόζονταν, επίσης, απέναντι από τους καθρέφτες και μπορούσαν να αλλάζουν καθώς η προβολή της κίνησης εξελίσσονταν.

Εικόνα 1.7. Προβολή τρισδιάστατου Ζωοτρόπιου σε αναπαράσταση του πρώτου αντίστοιχου Ζωοτρόπιου που δημιούργησε ο Étienne-jules Marey.

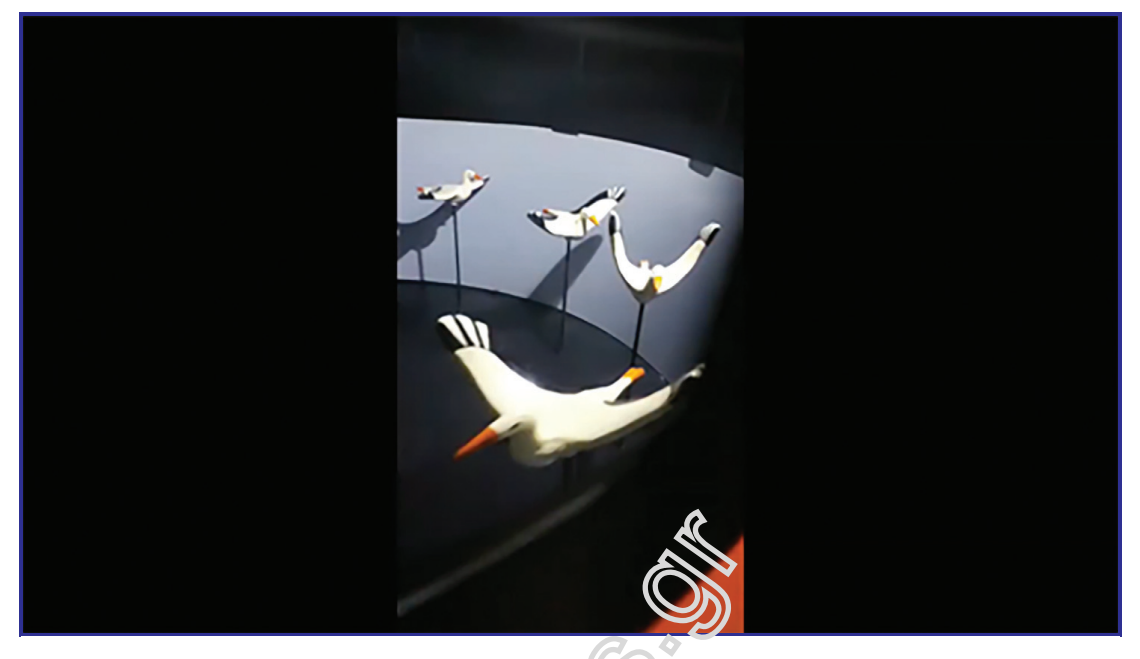

Πηγή: https://www.youtube.com/watch?v=uEqk3t3dIss (Ημ. Ανάκτησης: 12/12/2022).

Εικόνα 1.8. Σύγχρονη προσέγγιση του πρώτου 3D Zωοτρόπιου που δημιούργησε ο Étienne-Jules Marey.

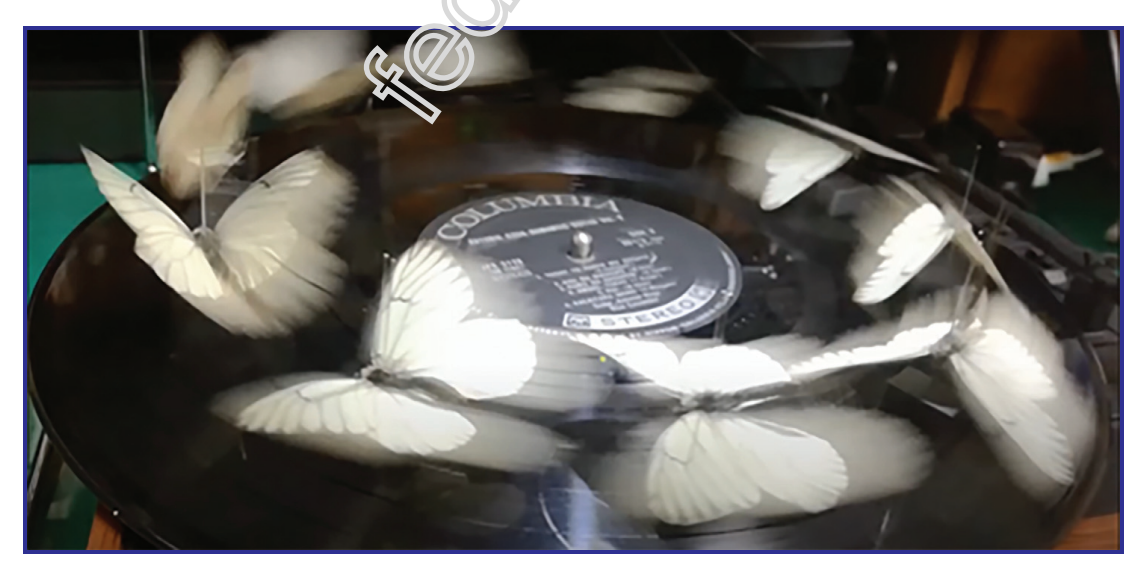

Πηγή: https://www.youtube.com/watch?v=DelJ8e7jbmE (Ημ. Ανάκτησης: 12/12/2022).

### Εικόνα 1.9. Τρισδιάστατη αναπαράσταση του Πραξινοσκοπιού.

Ένα τρισδιάστατο μοντέλο των Μπιζίμη Μ., Κνάπικ. Κ., Μουστούλα Σ. και Παπακοσμά Ε. Αυτό το τρισδιάστατο μοντέλο αναπτύχθηκε στο πλαίσιο του έργου «Μουσείο Ψηφιακού Κινηματογράφου» στο μάθημα 3D Modeling στη Σχολή Εφαρμοσμένων Τεχνών και Πολιτισμού, Πανεπιστήμιο Δυτικής Αττικής, Ελλάδα. Ακαδημαϊκό έτος 2017-2018 με καθηγητή τον Δρ Σπύρο Σιάκα.

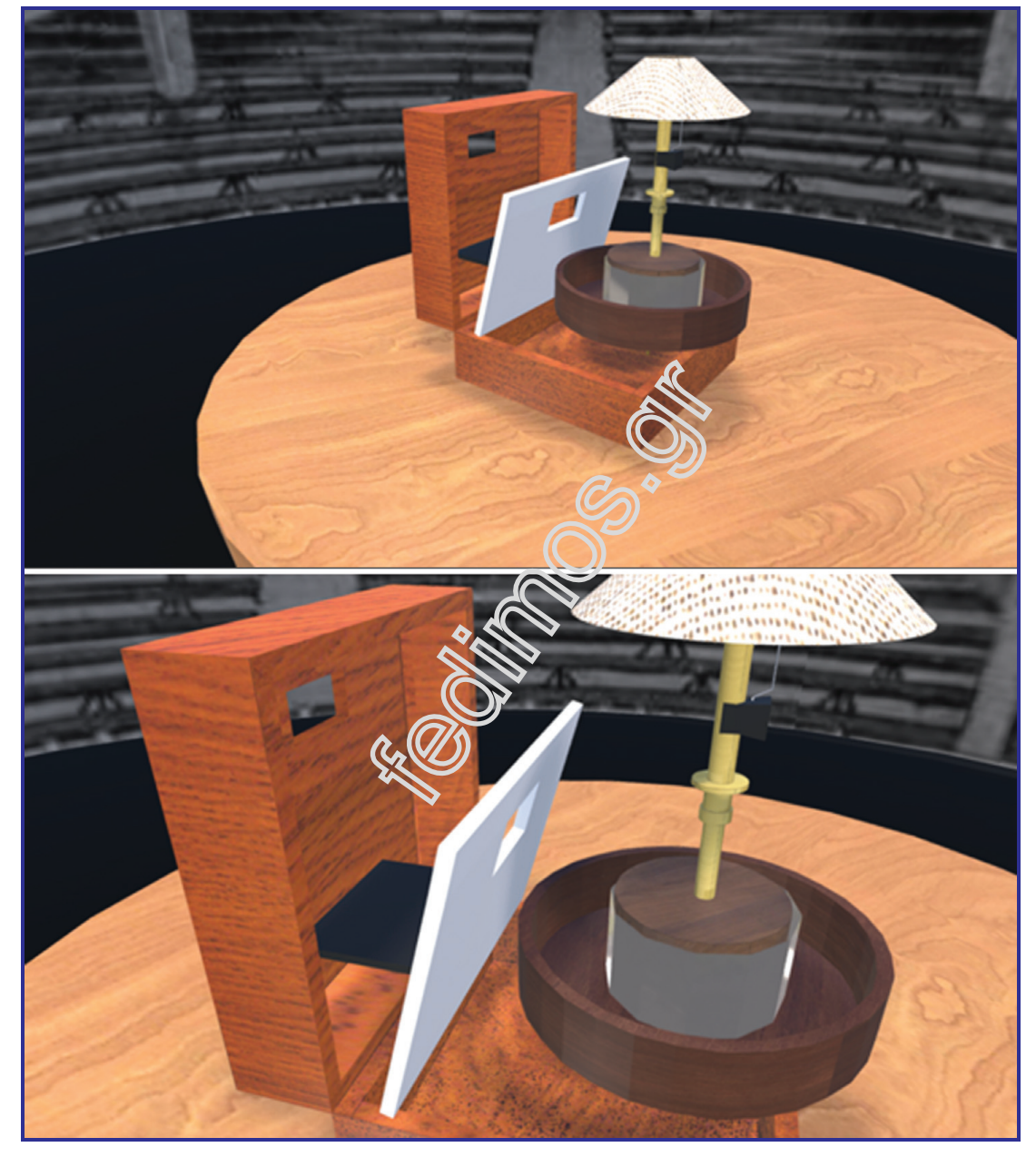

Πηγή: https://sketchfab.com/3d-models/praxinoscope-dc50ec94cd24468e95e0f7032 3ac7fe9 (Ημ. Ανάκτησης: 12/12/2022).

### 1.2.3.3. Ολοκληρωμένες προσπάθειες δημιουργίας και προβολής κινούμενης εικόνας  $-$  Αδερφοί Lumière και ο Émile Reynaud

Η ακριβής χρονική στιγμή έλευσης του κινηματογράφου ως καλλιτεχνικού μέσου δεν είναι σαφώς καθορισμένη. Ωστόσο, η εμπορική, δημόσια προβολή δέκα από τις ταινίες μικρού μήκους των αδελφών Lumière στο Παρίσι για περίπου 200 μέλη της «Εταιρείας για την Ανάπτυξη της Εθνικής Βιομηχανίας» στις 28 Δεκεμβρίου 1895 μπορεί να θεωρηθεί ως η εφεύρεση των προβαλλόμενων κινηματογραφικών ταινιών.

Οι αδερφοί Lumière ήταν Γάλλοι κατασκευαστές φωτογραφικού εξοπλισμού, περισσότερο γνωστοί για το σύστημα κινηματογραφικών ταινιών Cinématographe και τις ταινίες μικρού μήκους που παρήγαγαν μεταξύ 1895 και 1905, γεγονός που τους τοποθετεί ανάμεσα στους πρώτους κινηματογραφιστές. Κατοχύρωσαν με δίπλωμα ευρεσιτεχνίας αρκετές σημαντικές πατέντες που οδήγησαν στη φωτογραφική μηχανή τους, με διατετρημένο φιλμ ως μέσο προώθησης της ταινίας μέσω της κάμερας και του προβολέα.

### Εικόνα 1.10. Τρισδιάστατη αναπαράσταση της Cinématographe.

Τρισδιάστατο μοντέλο του Καβούκη Παναγιώτη που αναπαριστά την κάμερα «Lumiere Bros». Αυτό το τρισδιάστατο μοντέλο αναπτύχθηκε στο πλαίσιο του έργου «Μουσείο Ψηφιακού Κινηματογράφου» στο μάθημα 3D Modeling στη Σχολή Εφαρμοσμένων Τεχνών και Πολιτισμού, Πανεπιστήμιο Δυτικής Αττικής, Ελλάδα. Ακαδημαϊκό έτος 2017-2018 με καθηγητή τον Δρ Σπύρο Σιάκα.

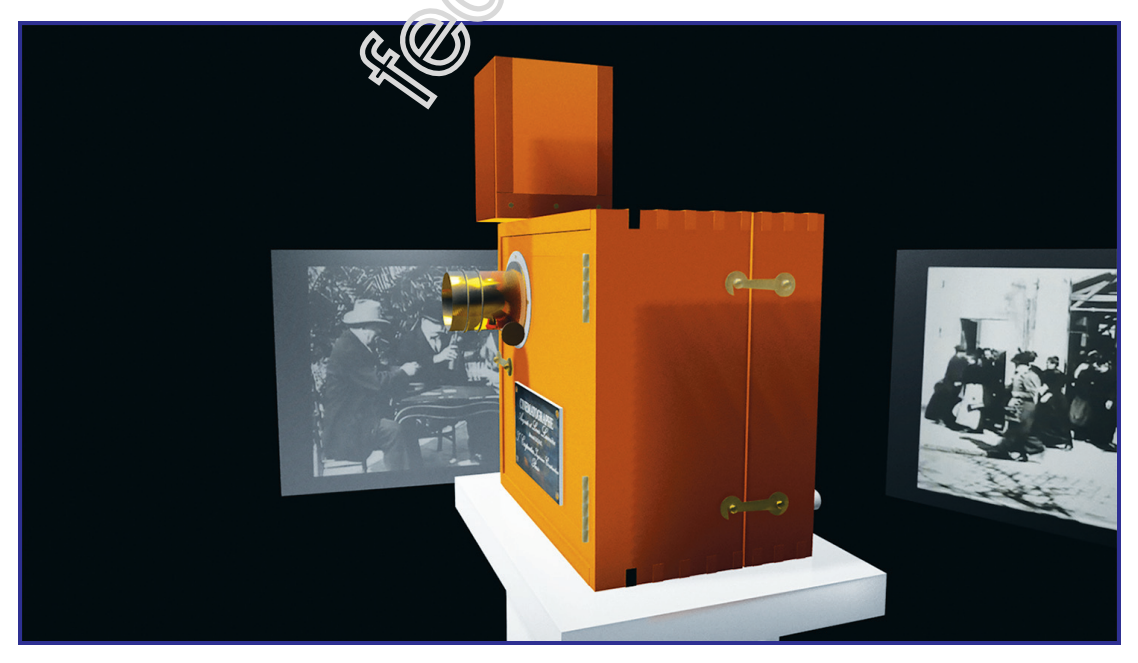

Πηγή: https://sketchfab.com/3d-models/lumiere-bros-camera-9f8e0e0ec04c41869fb f1b026bec1782 (Ημ. Ανάκτησης: 12/12/2022).

Η αρχική συσκευή κινηματογράφου, η Cinématographe, μια συσκευή τρία σε ένα που μπορούσε να καταγράφει, να αναπτύσσει και να προβάλλει κινηματογραφικές ταινίες, αναπτύχθηκε περαιτέρω από τους Lumières οι οποίοι κατοχύρωσαν τη δική τους έκδοση στις 13 Φεβρουαρίου 1895 (Εικόνα 1.10).

### Εικόνα 1.11. Το Lumiere Chinematographe.

Ένα τρισδιάστατο μοντέλο της Grab Iasmina- Andreea. Αυτό το τρισδιάστατο μοντέλο αναπτύχθηκε στο πλαίσιο του έργου «Μουσείο Ψηφιακού Κινηματογράφου» στο μάθημα 3D Modeling στη Σχολή Εφαρμοσμένων Τεχνών και Πολιτισμού, Πανεπιστήμιο Δυτικής Αττικής, Ελλάδα. Ακαδημαϊκό έτος 2017-2018 με καθηγητή τον Δρ Σπύρο Σιάκα.

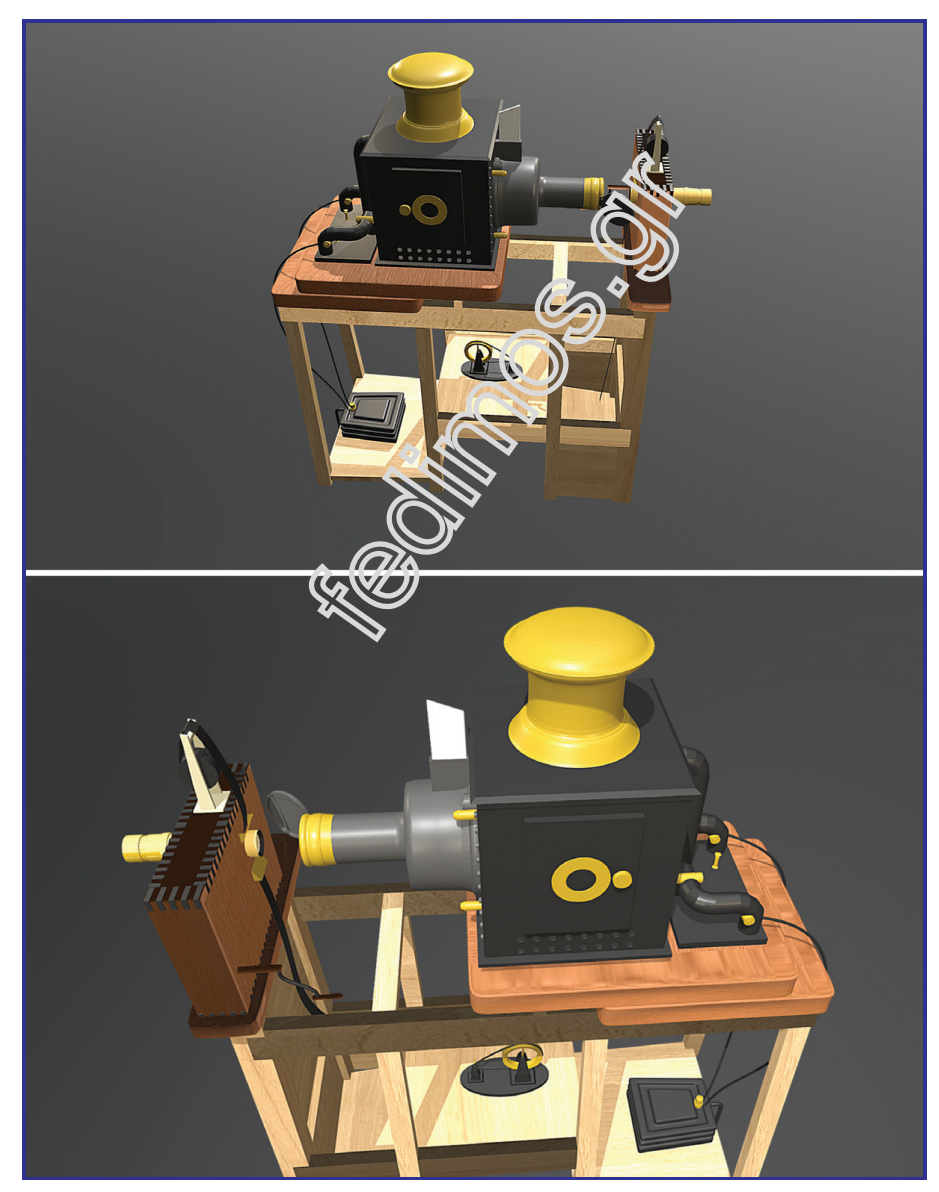

Πηγή: https://sketchfab.com/3d-models/lumiere-chinematographe-c6258c4065da4f b99ad3083f30c280e5 (Ημ. Ανάκτησης: 12/12/2022).

Ωστόσο, αυτό που άνοιξε τον δρόμο για προβολή σε μεγάλη οθόνη ήταν ο μαγικός φανός (Magic Lantern) που χρησιμοποιήθηκε από τους Lumiere στη δημιουργία του Chinematographe (Εικ. 1.11.)

Το Magic Lantern, με ρίζες στη συσκευή Catoptric Theatre του Kircher (Εικόνα 1.3), έδωσε στον Reynaud τη δυνατότητα να προβάλει σε μεγάλη οθόνη αυτό που ο θεατής έβλεπε ατομικά στις συσκευές που αναφέραμε πιο πάνω και να δημιουργήσει το Οπτικό Θέατρο (Théâtre Optique).

Το Οπτικό Θέατρο (Théâtre Optique) είναι ένα σύστημα κινούμενων εικόνων που εφευρέθηκε από τον Émile Reynaud και κατοχυρώθηκε με δίπλωμα ευρεσιτεχνίας το 1888. Από τις 28 Οκτωβρίου 1892 έως τον Μάρτιο του 1900 ο Reynaud έδωσε πάνω από 12.800 παραστάσεις σε συνολικά περισσότερους από 500.000 επισκέπτες στο Μουσείο Παρισιού (Εικόνα 1.12).

### Εικόνα 1.12. Καρέ της ταινίας του Émile Reynaud Pauvre Pierrot. Η ταινία δημιουργήθηκε με 500 σχέδια και είχε διάρκεια 15 λεπτών.

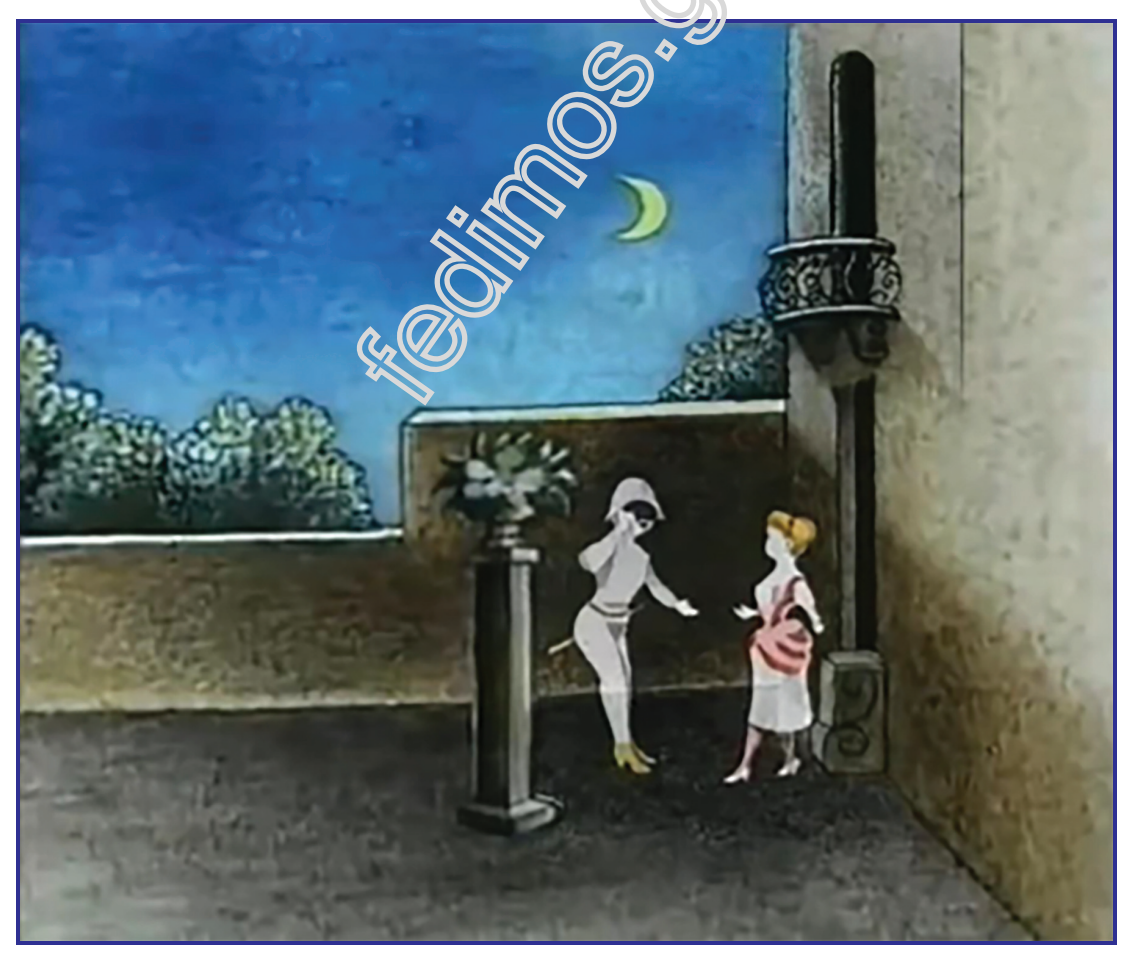

Πηγή: https://www.youtube.com/watch?v=-JDZ0UR1dHY (Ημ. Ανάκτησης: 12/12/2022).

### Κεφάλαιο 5

# Μετασχηματισμός Stop Motion Ρεαλιστικής Κούκλας στη Δημιουργία Τρισδιάστατων Ανθρωπόμορφων Φωτορεαλιστικών Μοντέλων (Avatars) στον Υπολογιστή

### 5.1. Εισαγωγή

Στη μέχρι τώρα πορεία του Animation αποκαλύφθηκε μία τεράστια δυναμική που έχει ως εκφραστικό μέσο, τόσο στη βιομηχανία του θεάματος όσο και σε άλλα πεδία, όπως η εκπαίδευση. Σε αυτό το πλαίσιο ανάπτυξης, οι τεχνικές οριζόντιας λήψης, και κυρίως αυτές που περιείχαν κούκλες Animation, αποδείχτηκαν πολύ δημοφιλείς , καθώς, με πολύ ρεαλισμό, απέδιδαν φανταστικούς και ιδιόμορφους κόσμους. Σε αντίθεση, όμως, με το δισδιάστατο κλασικό Animation, που αναπτύχθηκε σε μία βιομηχανική δομή δημιουργίας, αρχίζοντας από τα μεγάλα στούντιο του Χόλυγουντ τη δεκαετία του 30, το Animation με κούκλες αφορούσε, κυρίως, σε καλλιτεχνικές μεμονωμένες προσπάθειες. Ωστόσο, από τη δεκαετία του '90, η εκπαίδευση επάνω στο Animation, σε συνδυασμό με τα τεχνικά μέσα και την ανάπτυξη της ψηφιακής τεχνολογίας, οδήγησε σε μία έκρηξη της ανάπτυξης «βιομηχανικού τύπου» του Animation οριζόντιας λήψης με κούκλα. Σε αυτό το πλαίσιο διαμορφώθηκαν συγκεκριμένες μεθοδολογίες και τεχνικές δημιουργίας και εμψύχωσης κούκλας σε μία δομή βιομηχανικού τύπου. Χαρακτηριστικό είναι το παράδειγμα των Aardman Studios που η γραμμή παραγωγής περιλαμβάνει άκρως εξειδικευμένες ειδικότητες, από την παραγωγή της πλαστελίνης και την κατασκευή της κούκλας μέχρι το Animation και το Postproduction.

Σε αυτό το κεφάλαιο θα εξετάσουμε:

. Τη διαδικασία δημιουργίας κούκλας Stop Motion με ρεαλιστικά χαρακτηριστικά.

. Την αντίστοιχη διαδικασία δημιουργίας φωτορεαλιστικών μοντέλων (Avatars) σε εξειδικευμένα λογισμικά στο Computer.

Για την ανάπτυξη της μεθόδου δημιουργίας στο Computer θα χρησιμοποιηθεί το MakeHuman, ένα ανοικτό και δωρεάν λογισμικό με κοινή πορεία ανάπτυξης και γλώσσα προγραμματισμού με το Blender.

Παράλληλα, θα παραθέσουμε μία σειρά λογισμικών με παρόμοιες δυνατότητες και λειτουργίες με το MakeHuman.

### 5.2. H κούκλα με ρεαλιστικά χαρακτηριστικά στο Stop Motion

Από τις πρώτες μέρες του Stop Motion η δημιουργική αναζήτηση εστίασε στη ρεαλιστική απόδοση των υλικών δημιουργίας της κούκλας Animation στην οθόνη προβολής της. Τα επιλεγμένα υλικά χρησιμοποιήθηκαν επίσης με δημιουργικό τρόπο και σε ποικιλία συνδυασμών, έτσι ώστε να αναδείξουν τον χαρακτήρα της κούκλας, στο πλαίσιο της συνολικής ατμόσφαιρας της ταινίας.

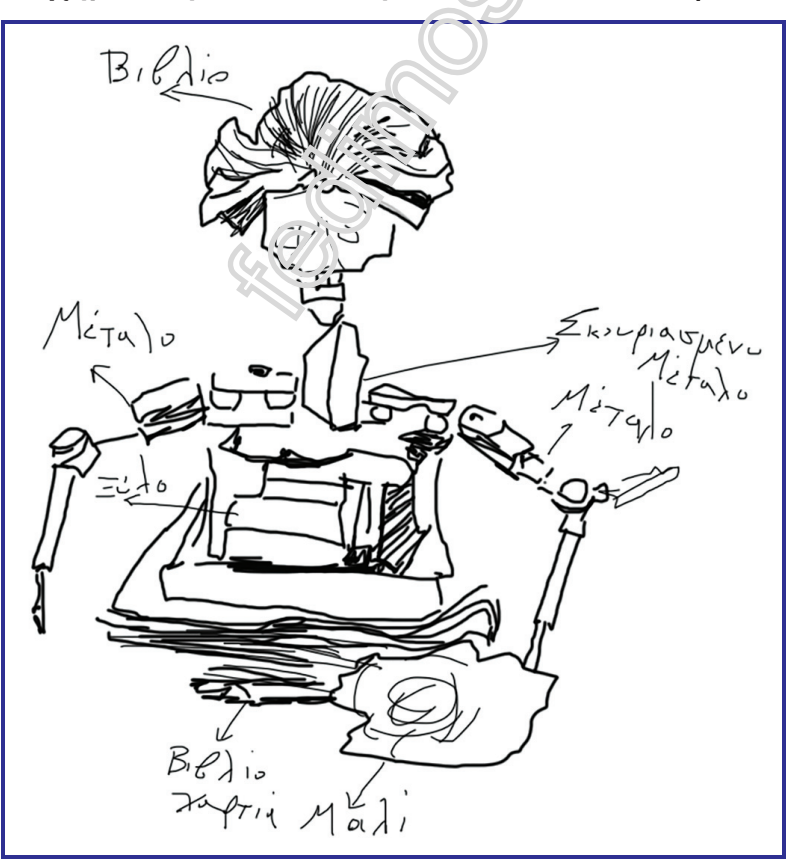

Εικόνα 5.1. Σχηματική παράσταση κούκλας των αδερφών Quey.

Πηγή: Σκίτσο του συγγραφέα. H αυθεντική κούκλα είναι διαθέσιμη στον σύνδεσμο: https://www.imdb.com/title/tt1625883/ (Ημ. Ανάκτησης: 2/2/2023).

Η έννοια της ρεαλιστικότητας, λοιπόν, αναφέρεται, τόσο στη δημιουργία όσο και την απόδοση της κούκλας στην οθόνη προβολής της.

Σε αυτό το πλαίσιο χρησιμοποιήθηκαν ποικίλα υλικά σε διάφορους συνδυασμούς. Για παράδειγμα οι αδερφοί Quey, με μια σουρεαλιστική αισθητική, χρησιμοποιούν οργανικά υλικά, όπως κεφάλια ψαριών σε συνδυασμό με υφασμάτινα ρούχα, μικρογραφία πραγματικών (Εικόνα 5.1).

Αντίστοιχα, στη φωτορεαλιστική απόδοση μιας κούκλας χρησιμοποιούνται:

- ! Λατέξ και πλαστελίνες για τα γυμνά μέρη.
- ! Πραγματικές τρίχες για τα μαλλιά.
- ! Ρούχα για την ένδυση (Εικόνα 5.2).

### Εικόνα 5.2. Φωτορεαλιστική κούκλα με σώμα από λατέξ και ρούχα από πραγματικό ύφασμα.

Από την ταινία του Στέλιου Πολυχρονάκη «Το Χωριό» (2010).

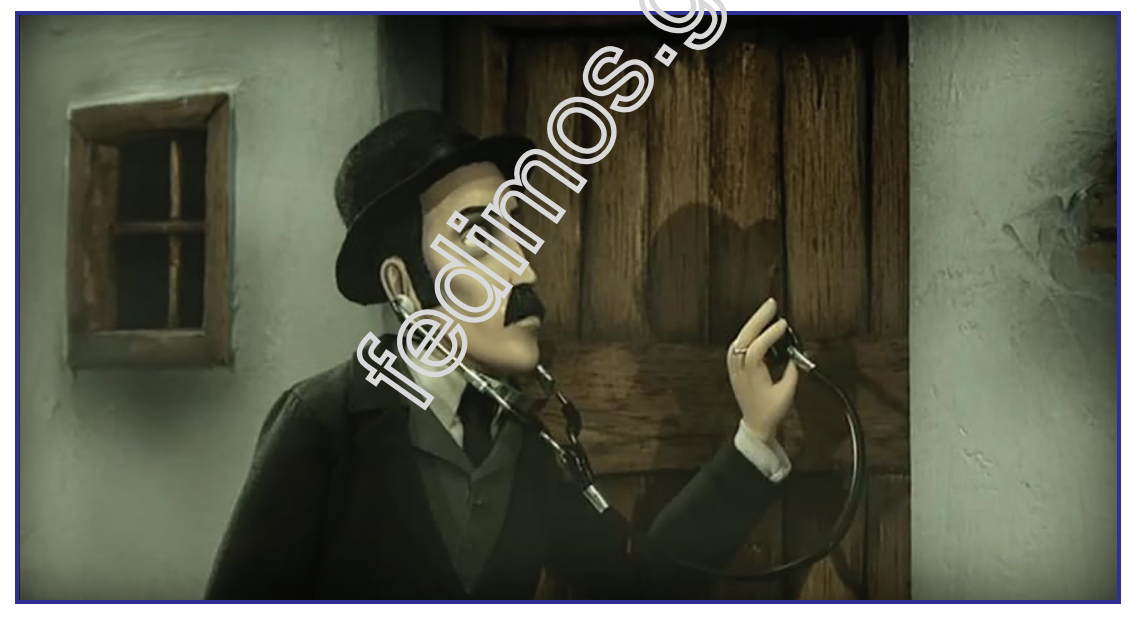

Πηγή: https://www.imdb.com/title/tt1625883/ (Ημ. Ανάκτησης: 2/2/2023).

Επιπλέον, στην πρακτική του Stop Motion Animation, οι μέθοδοι δημιουργίας κούκλας τελειοποιήθηκαν και παγιώθηκαν συγκεκριμένες πρακτικές και εργαλεία δημιουργίας.

Για παράδειγμα, η τεχνική δημιουργίας με καλούπια και η χρήση υλικών όπως οι ρητίνες και το λατέξ έγιναν πολύ δημοφιλείς στη δημιουργία επαγγελματικών κουκλών για Stop Motion Animation (Εικόνα 5.3).

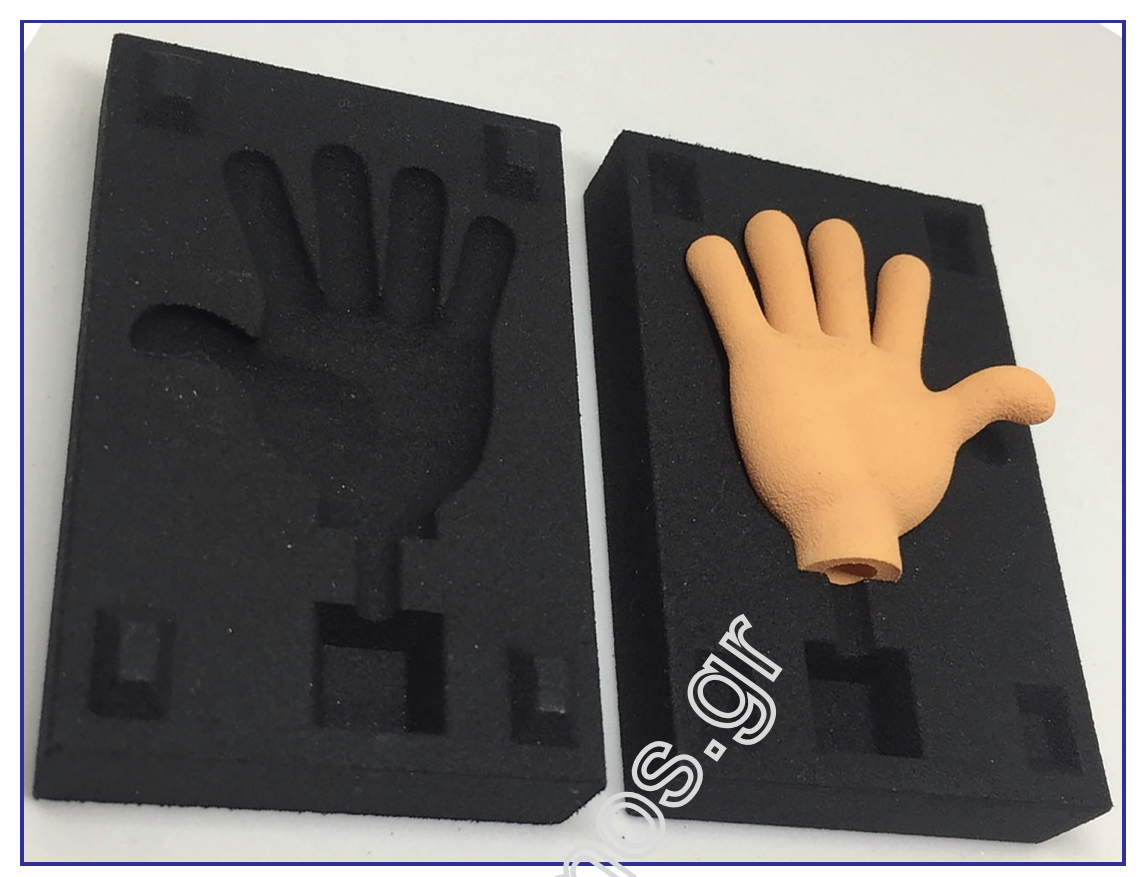

Εικόνα 5.3. Καλούπι δημιουργίας χεριού.

Πηγή: https://www.animationtoolkit.co.uk/anibild-hand-mould-small/ (Ημ. Ανάκτησης: 2/2/2023).

Παρόμοια, και η τεχνική δημιουργίας σκελετού στήριξης και κίνησης της κούκλας τελειοποιήθηκε σε μεγάλο βαθμό, αξιοποιώντας την τέχνη της μεταλλοτεχνίας και, σήμερα, τις δυνατότητες τρισδιάστατης εκτύπωσης. Στην έννοια του σκελετού και τον μετασχηματισμό του στο 3D Computer Animation θα αναφερθούμε πιο αναλυτικά στο 8ο κεφάλαιο.

### 5.3. Δημιουργία τρισδιάστατων ανθρωπόμορφων φωτορεαλιστικών μοντέλων (Avatars) στον υπολογιστή

Με τον όρο Avatar εννοούμε ανθρωπόμορφους χαρακτήρες σχεδιασμένους με κάποιο εξειδικευμένο λογισμικό.

Οι χαρακτήρες αυτοί μπορεί να είναι:

- ! Φωτορεαλιστικοί.
- Καρτούν.
- Τρισδιάστατοι.
- Δισδιάστατοι.

Κεφάλαιο 5: Δημιουργία Τρισδιάστατων Ανθρωπόμορφων Φωτορεαλιστικών Μοντέλων στον Υπολογιστή

Τα τελευταία χρόνια ο αριθμός λογισμικών αυτόματης δημιουργίας Avatars έχει αυξηθεί και έχουν γίνει πολύ προσιτά όσον αφορά:

- ! Στην τιμή.
- ! Στις τεχνικές απαιτήσεις.
- Στην αισθητική.

Αυτό το γεγονός, σε συνδυασμό με τις όλο και περισσότερο αυξανόμενες εφαρμογές και αναγκαιότητες χρήσης τους, έχει επεκτείνει τα πεδία εφαρμογής τους και έχει μεγαλώσει το κοινό που τα χρησιμοποιεί.

Έτσι, για παράδειγμα, οι καλλιτέχνες-δημιουργοί στο πεδίο του Animation και των ψηφιακών παιχνιδιών χρησιμοποιούν λογισμικά δημιουργίας Avatar για τις δημιουργικές τους ανάγκες. Από την άλλη και το κοινό τους, όπως οι παίκτες ψηφιακών παιχνιδιών, συνήθως χρησιμοποιούν εργαλεία και αντικείμενα για να δημιουργήσουν μια ταυτότητα Avatar για τον εαυτό τους (Εικόνα 5.4).

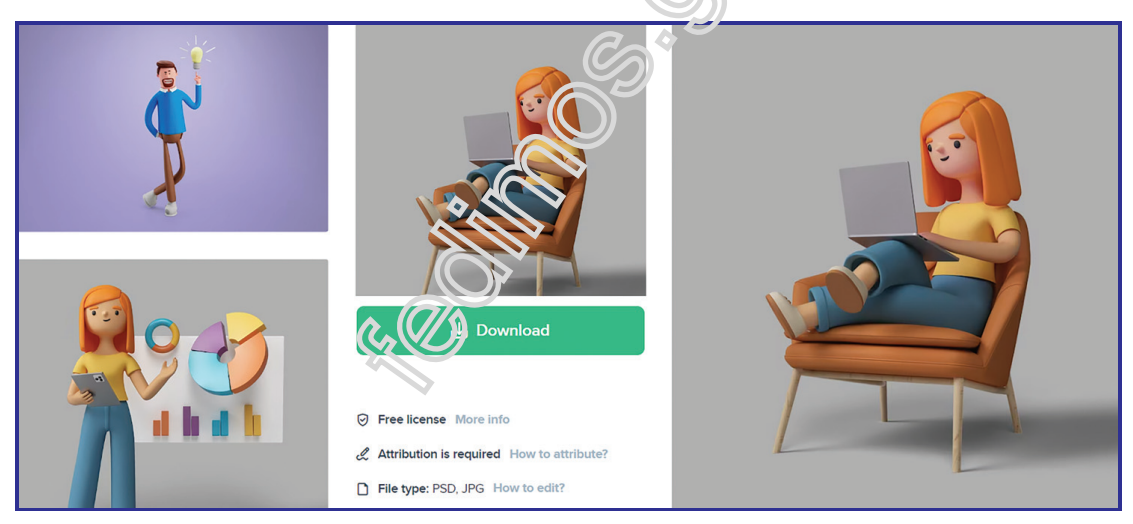

### Εικόνα 5.4. Βιβλιοθήκη με δωρεάν διαθέσιμα Avatars.

Πηγή: https://www.freepik.com/free-photos-vectors/3d-people (Ημ. Ανάκτησης: 2/2/2023).

Η τάση τα τελευταία χρόνια είναι να χρησιμοποιούνται τα Avatars όλο και περισσότερο.

Ενδεικτικά, τα Avatar μπορούν να χρησιμοποιηθούν για διαφορετικούς σκοπούς, όπως:

- ! Ταυτότητα παιχτών.
- ! Ιστότοπους κοινωνικών μέσων.
- ! Χαρακτήρες που θα χρησιμοποιηθούν στη δημιουργία ταινιών ή, γενικότερα, παρόμοιων οπτικοακουστικών δημιουργιών.

- ! Καλλιτεχνικά γεγονότα.
- ! Τρισδιάστατες εκτυπώσεις.

Σε αυτό το βιβλίο επικεντρωνόμαστε στα τρισδιάστατα Avatars και στον τρόπο δημιουργίας τους.

### 5.4. Λογισμικά δημιουργίας Avatars

Τα λογισμικά δημιουργίας Avatars χωρίζονται σε δύο κατηγορίες (Σχήμα 5.10):

- Λογισμικά που προσφέρουν ένα πρότυπο **Avatar** και συγκεκριμένα εργαλεία διαμόρφωσης των χαρακτηριστικών τους. Σε αυτά τα λογισμικά βλέπουμε τις αλλαγές που κάνουμε σε πραγματικό χρόνο. Τα λογισμικά αυτά θα τα ονομάζουμε λογισμικά Αυτοματοποιημένης Δημιουργίας (ΑΔ).
- . Λογισμικά όπου προσφέρουν εργαλεία γλυπτικής διαμόρφωσης ενός **Avatar με 3D** σχεδιαστικές μεθόδους. Αυτά είναι τα λογισμικά που χρησιμοποιούμε γενικότερα για τη 3D σχεδίαση. Τα λογισμικά αυτά θα τα ονομάζουμε λογισμικά Μη Αυτοματοποιημένης Δημιουργίας (ΜΑΔ).

### Σχήμα 5.1. Κατηγορίες λογισμικών δημιουργίας Avatars.

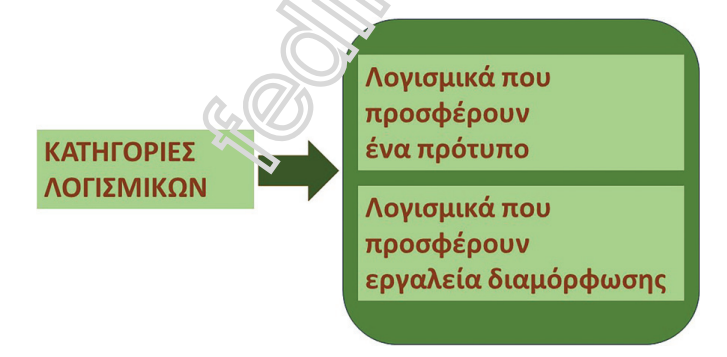

Πηγή: Σπύρος Σιάκας.

Για τη δημιουργία Avatars έχει αναπτυχθεί μια ποικιλία εξειδικευμένων λογισμικών. Τα περισσότερα από αυτά τα λογισμικά, κυρίως για τη δημιουργία ταινιών, απαιτούν:

- ! Υπολογιστές υψηλής απόδοσης, καθώς θα πρέπει να γίνει λεπτομερής δημιουργία χαρακτήρων με τη χρήση διαφορετικών εργαλείων χειρισμού βίντεο και φωτογραφιών.
- Δυνατότητες Rendering υψηλής ποιότητας εξόδου, ειδικά όταν δημιουργούνται ταινίες με έντονο το στοιχείο του φωτορεαλισμού.

Ωστόσο, έχουν αναπτυχθεί και λογισμικά πιο ελαφριά και ευέλικτα, όπως το MakeHuman το οποίο, ακριβώς όπως το Blender, έχει επαγγελματικές δυνατότητες χωρίς τις τεράστιες τεχνικές απαιτήσεις που αναφέρθηκαν πιο πάνω.

### 5.4.1. Avatar λογισμικών αυτοματοποιημένης δημιουργίας

Σχεδόν όλα τα λογισμικά αυτοματοποιημένης δημιουργίας Avatar διαθέτουν τα παρακάτω εργαλεία:

- . Εργαλεία διαμόρφωσης μυών και οστών.
- . Εργαλεία δημιουργίας και επεξεργασίας προσώπου.
- . Εργαλεία αυτόματης πρόσθεσης υφών.
- . Εργαλεία πρόσθεσης ρούχων και υποδημάτων.
- . Εργαλεία πρόσθεσης επιμέρους χαρακτηριστικών έκφρασης και στάσεων.
- Εργαλεία ενσωμάτωσης σκελετού (Rigging) (Εικόνα 5.5).

### Εικόνα 5.5. Oι δυνατότητες δημιουργίας Avatar στην ιστοσελίδα του λογισμικού αυτοματοποιημένης δημιουργίας Avatar MakeHuman.

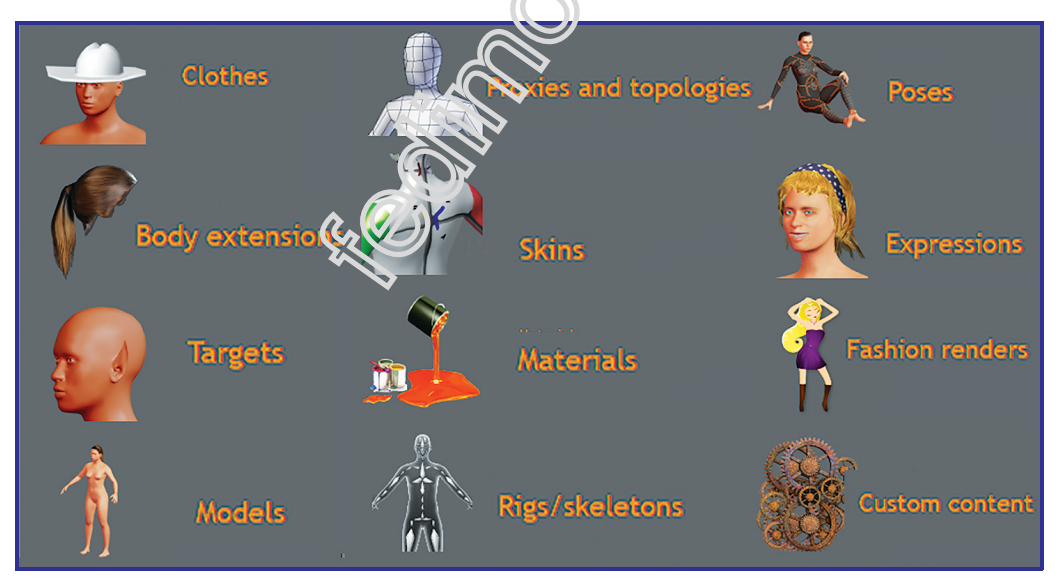

Πηγή: http://makehumancommunity.org/content/user\_contributed\_assets.html (Ημ. Ανάκτησης: 2/2/2023).

### 5.4.1.1. Εργαλεία διαμόρφωσης μυών και οστών

Τα λογισμικά αυτοματοποιημένης δημιουργίας χαρακτήρων μάς επιτρέπουν να κάνουμε λεπτομερείς τροποποιήσεις των χαρακτήρων.

Μπορούμε να προσαρμόσουμε το σχήμα του σώματος και τους μυς τους.

Με αυτόν τον τρόπο, μπορούμε να σχεδιάσουμε τον χαρακτήρα ακριβώς όπως θέλουμε να φαίνεται. Μάλιστα, σε ορισμένα λογισμικά, υπάρχει η δυνατότητα πρόσθεσης πληροφοριών που έχουν να κάνουν και με την ηλικία του 3D μοντέλου (Εικόνα 5.6).

### Εικόνα 5.6. H ρύθμιση της ηλικίας του 3D μοντέλου στο λογισμικό MakeHuman.

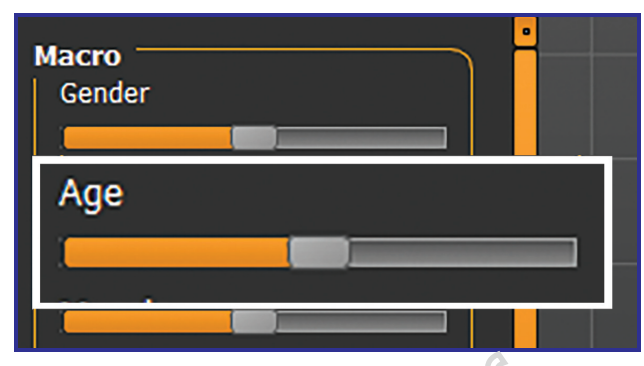

Πηγή: Επιφάνεια εργασίας του συγγραφέα στο MakeHuman 1.2.0.

### 5.4.1.2. Εργαλεία δημιουργίας και επεξεργασίας προσώπου

Αυτού του είδους λογισμικά δημιουργίας χαρακτήρων μας παρέχουν επίσης τα εργαλεία για να κάνoυμε λεπτομερή επεξεργασία των χαρακτηριστικών και του σχήματος του προσώπου (Εικόνα 5.7).

### Εικόνα 5.7. Ορισμένες από τις επιλογές ρύθμισης του προσώπου του 3D μοντέλου στο λογισμικό MakeHuman.

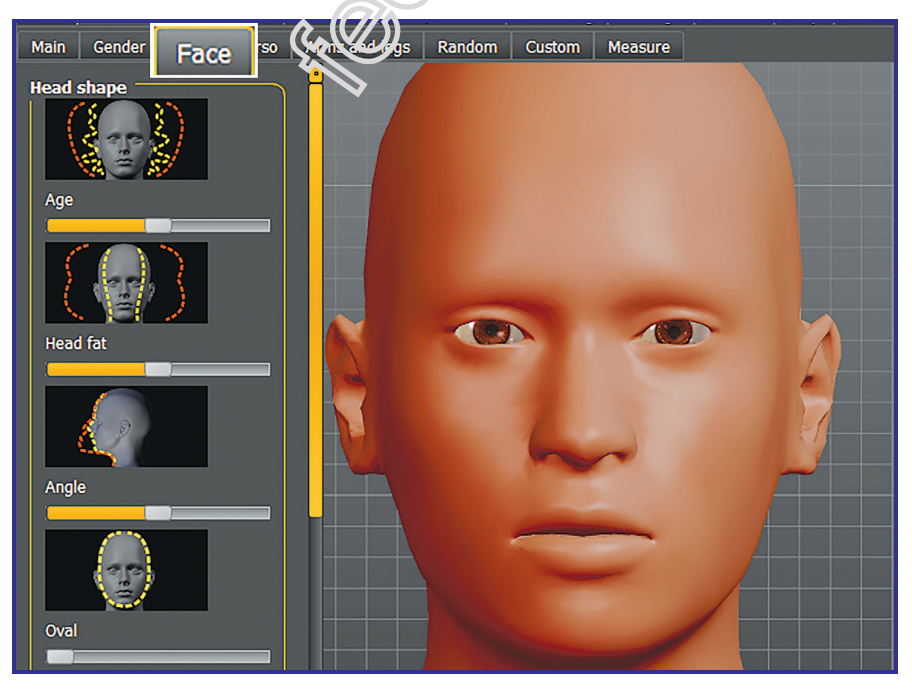

Πηγή: Επιφάνεια εργασίας του συγγραφέα στο MakeHuman 1.2.0.

Πιο συγκεκριμένα, όλα τα συστατικά στοιχεία του προσώπου, όπως τα μάτια, η μύτη και το στόμα είναι διαθέσιμα προς αλλαγή.

Αυτό, σε συνδυασμό με τις δυνατότητες διαμόρφωσης του γενικού σχήματος και μεγέθους του κεφαλιού, δίνει εξαιρετικές δυνατότητες 3D δημιουργίας.

### 5.4.1.3. Εργαλεία αυτόματης πρόσθεσης υφών

Όλα τα λογισμικά 3D δημιουργίας επιτρέπουν να επεξεργαζόμαστε τον τόνο και την υφή του δέρματος των χαρακτήρων μας.

Αυτή η δυνατότητα θα μας βοηθήσει να είμαστε πιο δημιουργικοί και να έχουμε τον απόλυτο έλεγχο στην επεξεργασία του πώς θα μοιάζει ο χαρακτήρας μας.

Η διαφοροποίηση στα λογισμικά αυτόματης δημιουργίας έγκειται στην ποιότητα των προεπιλεγμένων ιδιοτήτων των επιμέρους υφών (Εικόνα 5.8).

### Εικόνα 5.8. Ορισμένες από τις επιλογές υφών του 3D μοντέλου στο λογισμικό MakeHuman.

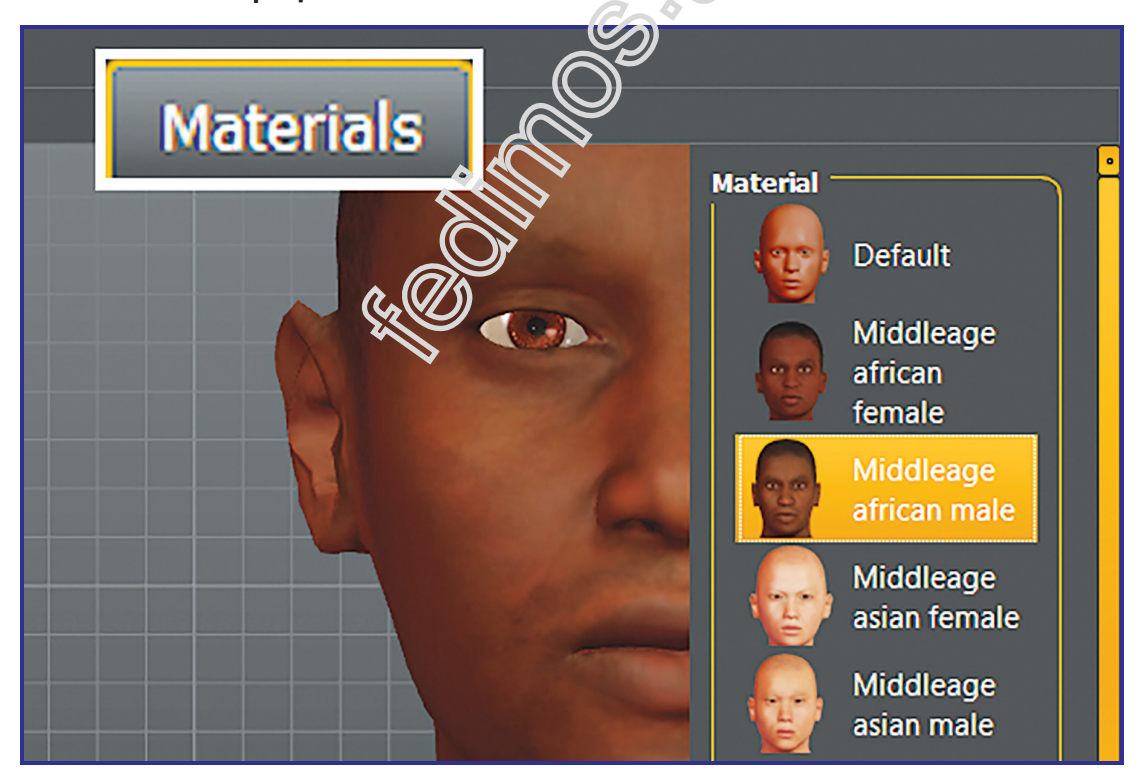

Πηγή: Επιφάνεια εργασίας του συγγραφέα στο MakeHuman 1.2.0.

### 5.4.1.4. Εργαλεία πρόσθεσης ρούχων-υποδημάτων

Μια συνήθης πρακτική, αν χρειάζεται να χρησιμοποιήσουμε ένα λογισμικό σχεδιασμού για να ενσωματώσουμε χαρακτήρες Avatar με ρού-

χα, είναι η χρήση ενός εξειδικευμένου λογισμικού τρισδιάστατου σχεδιασμού μόδας στο διαδίκτυο.

Ωστόσο, τα λογισμικά αυτόματης δημιουργίας Avatar προσφέρουν μια σειρά προεπιλεγμένα ρούχα και παπούτσια που, με ένα απλό κλικ, εντάσσονται και προσαρμόζονται στο πρότυπο μοντέλο που διαμορφώνουμε.

Όσο αλλάζουμε τα μεγέθη του μοντέλου μας, αλλάζει αντίστοιχα και το μέγεθος των ρούχων μας. Το ίδιο ισχύει και για τις υφές.

### 5.4.1.5. Εργαλεία πρόσθεσης επιμέρους χαρακτηριστικών έκφρασης και στάσεων

Σχεδόν όλα τα λογισμικά αυτόματης δημιουργίας Avatar προσφέρουν μια βιβλιοθήκη με προεπιλεγμένες εκφράσεις που με ένα απλό κλικ εφαρμόζονται στο πρότυπο μοντέλο που διαμορφώνουμε (Εικόνα 5.9).

### Εικόνα 5.9. Ορισμένες από τις επιλογές υφών του 3D μοντέλου στο λογισμικό MakeHuman.

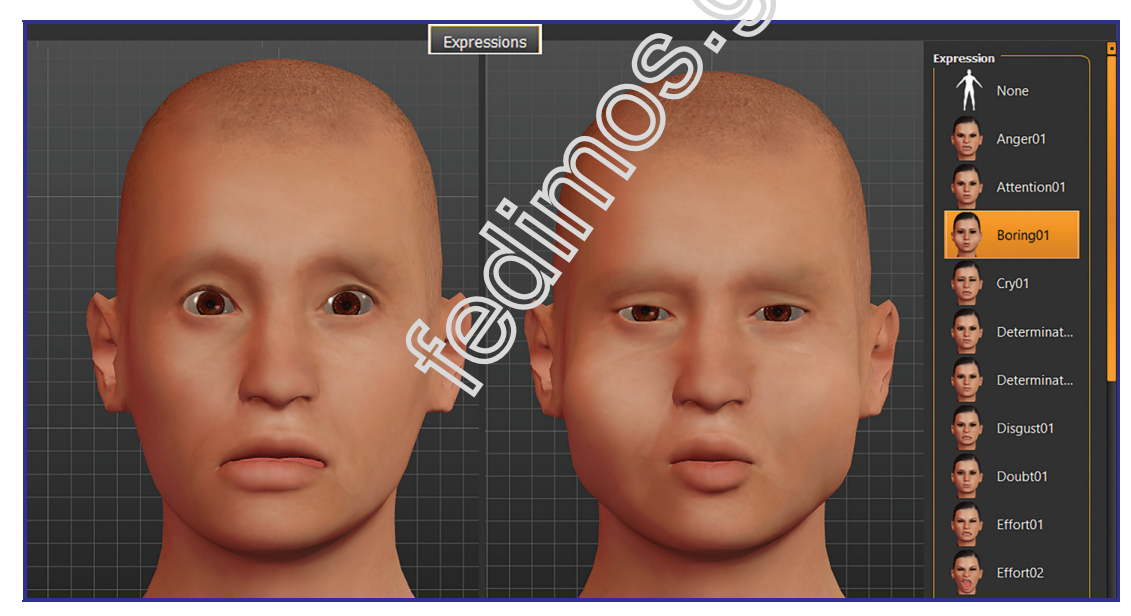

Πηγή: Επιφάνεια εργασίας του συγγραφέα στο MakeHuman 1.2.0.

Τα μοντέλα, με τις επιμέρους εκφράσεις που αυτόματα τους δίνουμε, μπορούν να εξαχθούν σε δισδιάστατη και τρισδιάστατη μορφή.

Σε δισδιάστατη μορφή μπορεί να:

- Εκτυπωθούν.
- ! Γίνουν ένθεση σε μία ιστοσελίδα ή μια καταχώρηση.
- Αξιοποιηθούν σε Stop Motion Cut Out Animation.